Camtasia: Create videos to spice up your online presentations

Dr. Kristine Reuss, RN, PhD. Dr. K. Bridget Marshall, RN, DNP, CPNP, GYN-RHCNP Courtney N. Kasun, RN, MNSc, CHPN

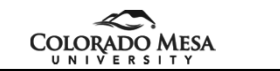

### Our purpose

#### • **Gap in "skill" – checking in with this crowd**

– While many faculty are skilled in the development and use of Powerpoint slides for presentations, most online faculty are not creating their own instructional videos.

• **Desired/achievable state after the presentation**

– After completing this workshop, you will have knowledge and basic skills in using Camtasia to create instructional videos for use in online and face-to-face teaching environments.

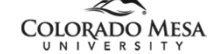

2

3

#### What we'll be doing today

Part 1

- Introduce you to Camtasia software
- Demonstrate how to record a lecture as a video
- Show you how to save the video and share it with others
- Hands-on practice
- $"$  Part 2
	- Introduce you to editing a video
	- Stimulate your creativity to splice images and videos into a
	- finished product – Demonstrate how to embellish your video with callouts
	- Hands-on practice
- $"$  Part 3
	- Where to go from here, Q&A

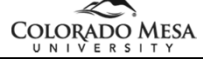

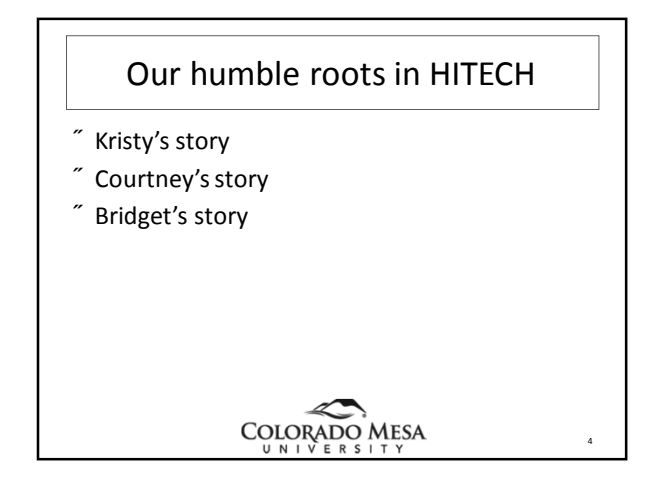

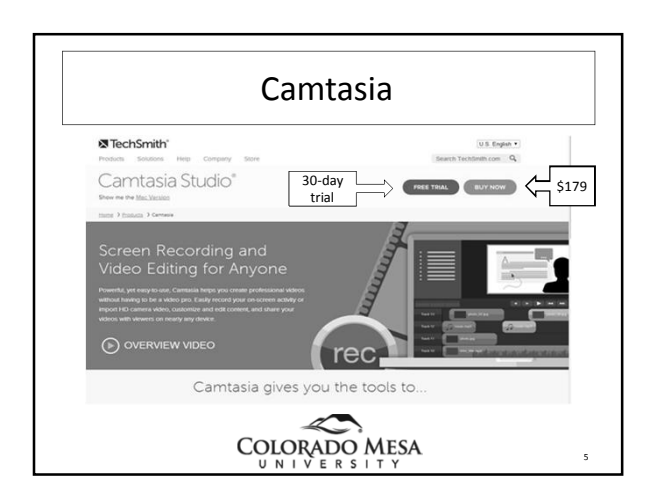

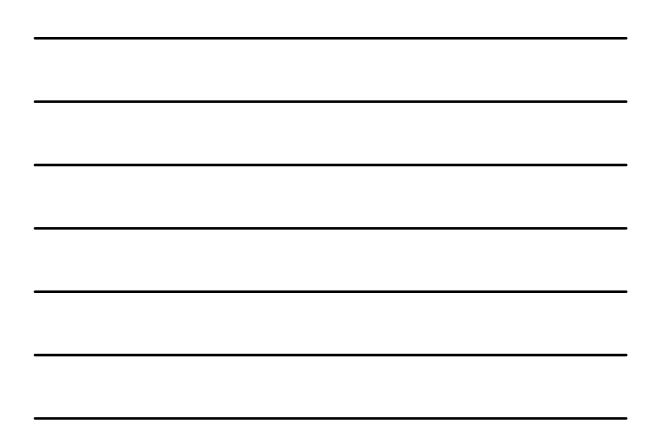

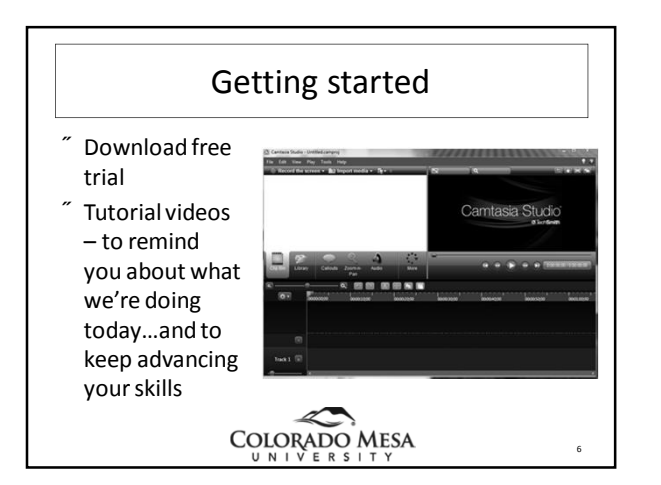

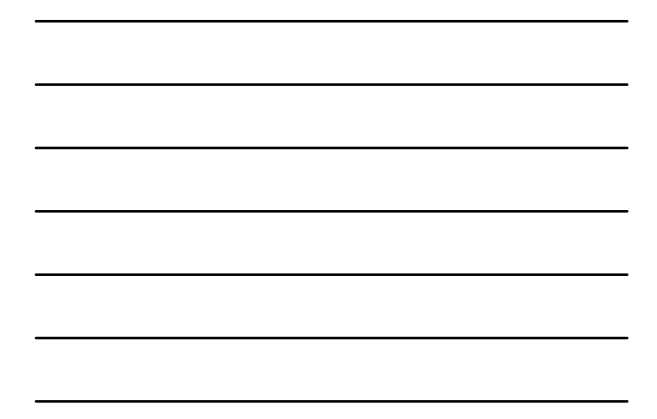

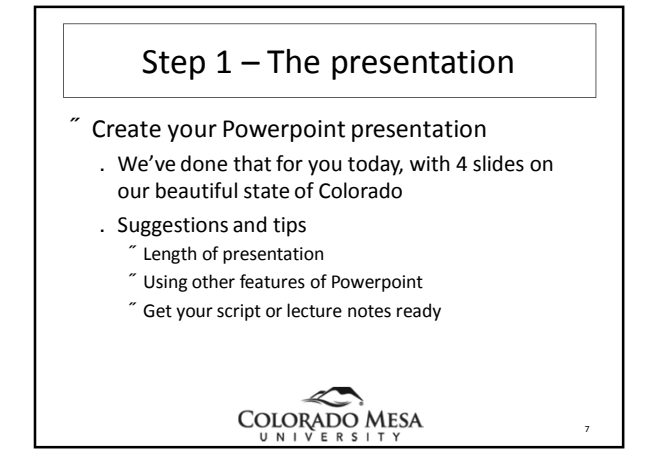

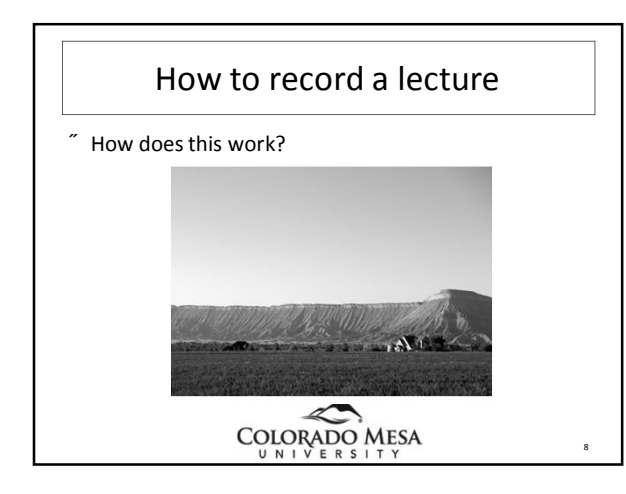

# Where do I save it?

• Saving to Screencast or Youtube

- Both will result in a web address you can insert into an online course shell or email to your students.
- Youtube site for this workshop
- Setting up a Youtube account for your lectures
	- Youtube settings
	- Helpful hints
- OK, so how do I save a lecture?

COLORADO MESA

9

## Its time to practice!

- We've created a short 4 slide presentation with photos of our beautiful state for each of you to use as practice.
- We've set up workstations around the room for you to work in groups.
- You will record a short narration of the slides using Camtasia and save it to a preset Youtube channel.

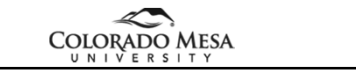

10

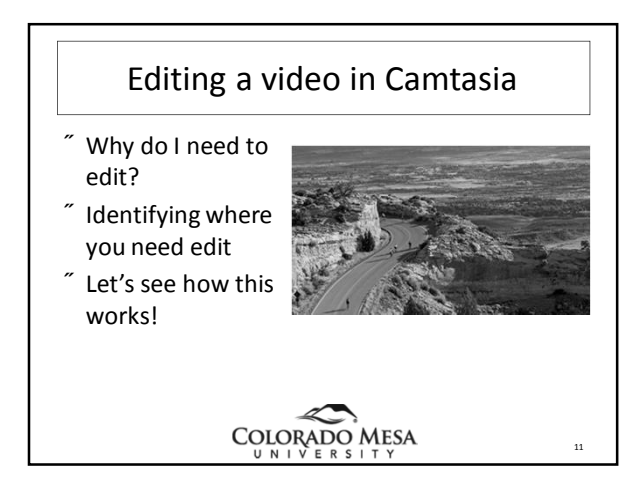

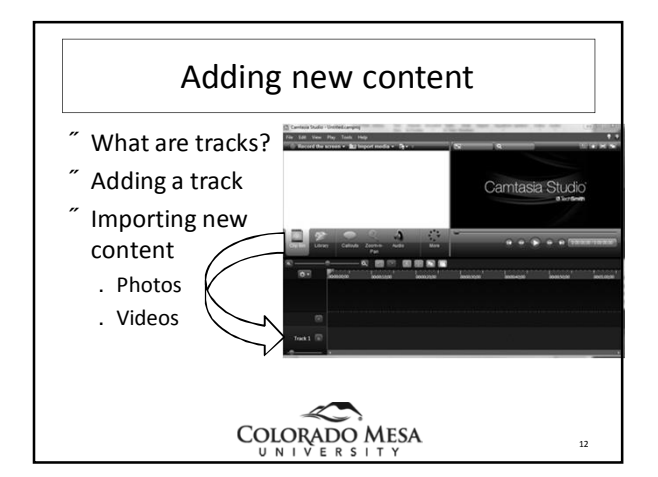

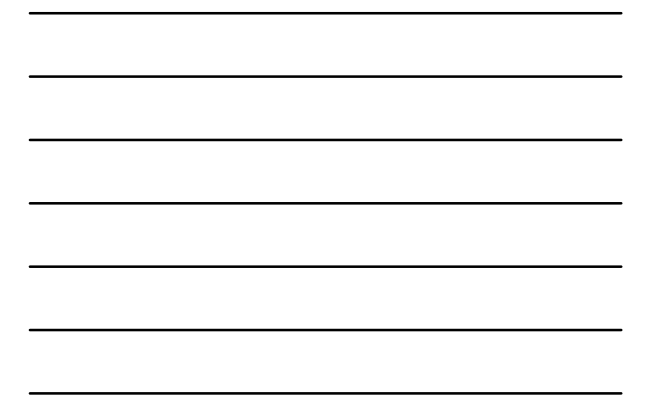

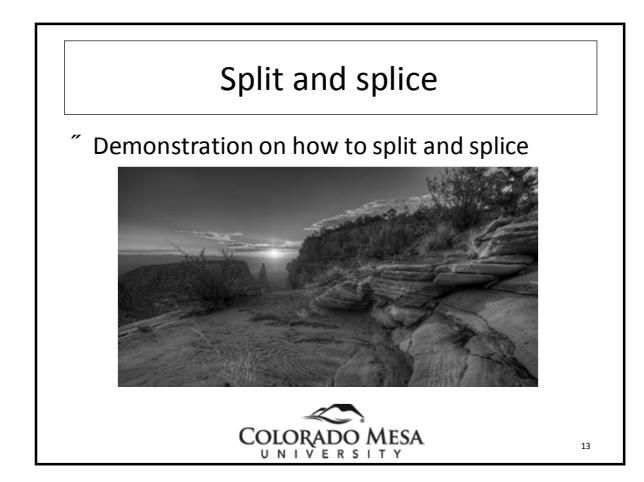

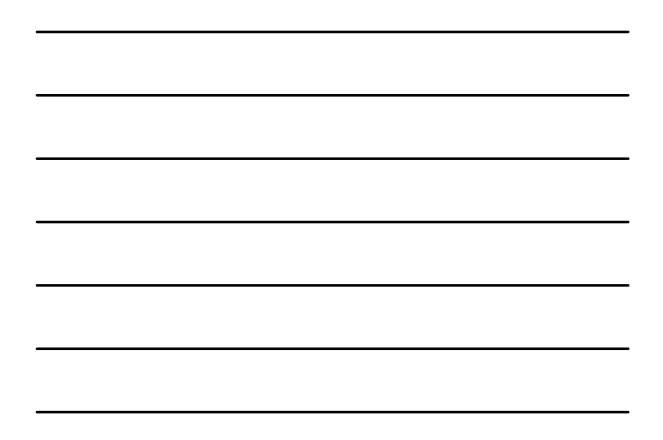

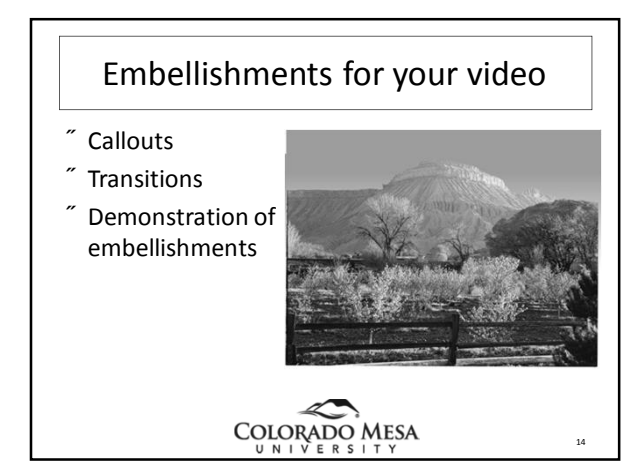

# Time for practice

- Back to the workstations!
- Cutting out unwanted content
- Importing new content we've provided for you – Photos
	- Videos
- $"$  Add a track
- Split and splice in new content
- Add a callout on one slide and transition on photos

COLORADO MESA

15

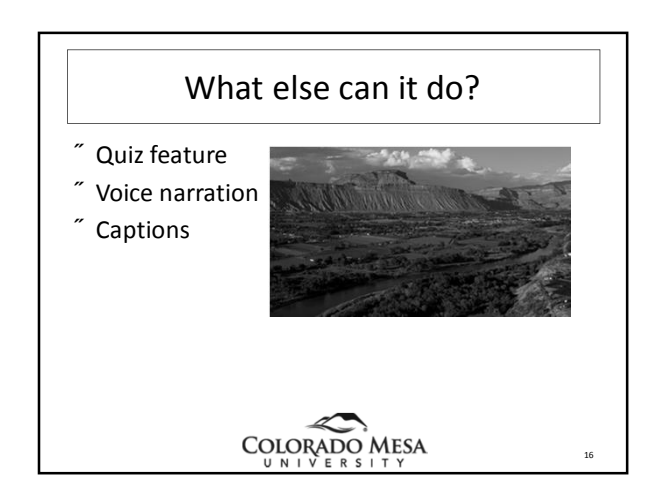

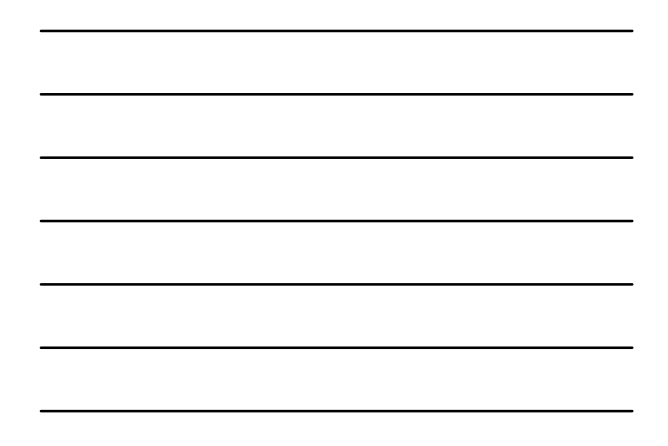

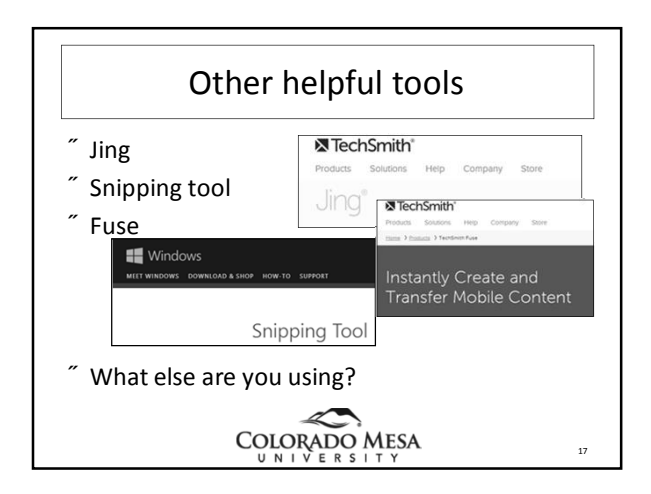

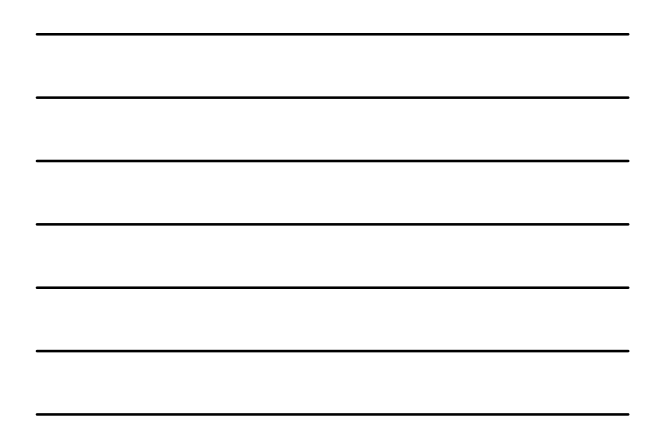

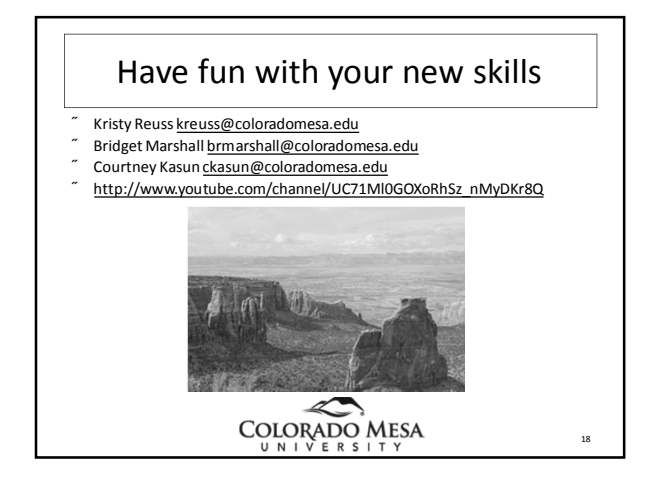